# **Wireless Barcode Scanner**

# **Quick Reference Guide**

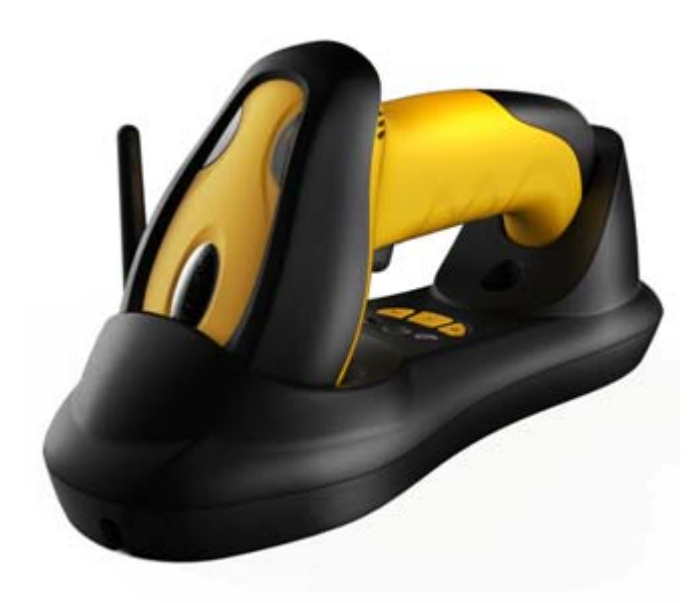

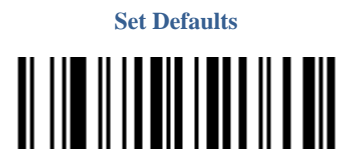

FCC-ID: 2AET8TS4500HA

### VER: TS4 5\_QG\_EN\_V1.1.0 **Scanner & Cradle**

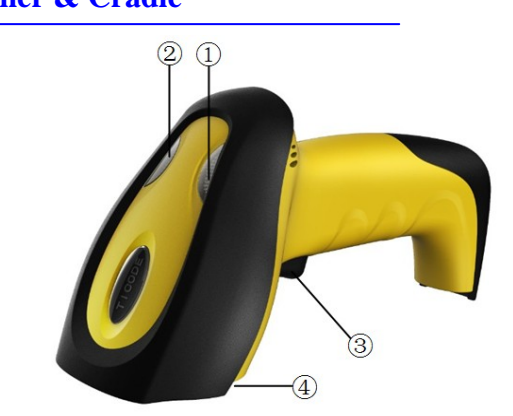

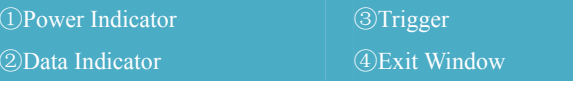

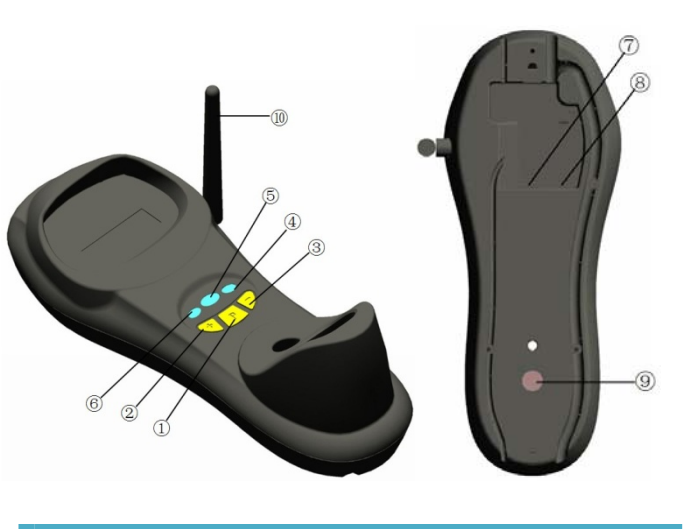

①.Pairing ⑥.Reserve

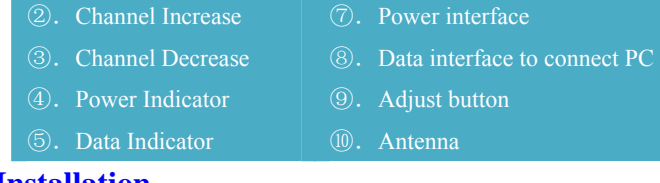

#### **Installation**

Step1. Refer to the below pictures, connect the cradle to host (e.g. PC) with different cables firstly, and then connect the adaptor to the power socket.

**USB**: USB cable RJ45 connect cradle ⑧, the other side connect PC.

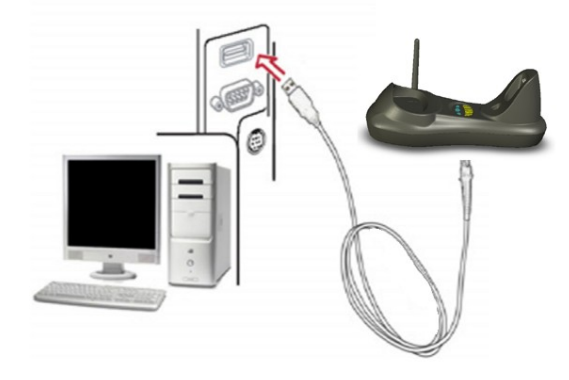

USB cable

**P/S 2:** P/S2 cable RJ45 connect cradle  $\circledcirc$ , the other side to connect PC and P/S2 port keyboard

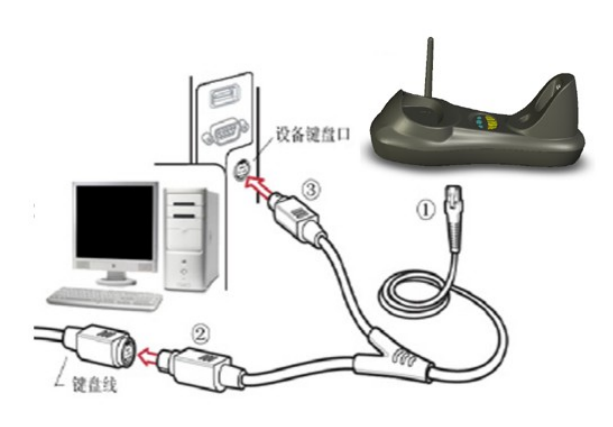

P/S2 keyboard cable

**RS232**: RS232 cable RJ45 side to con nect  $\circledR$ , the other side to connect PC.

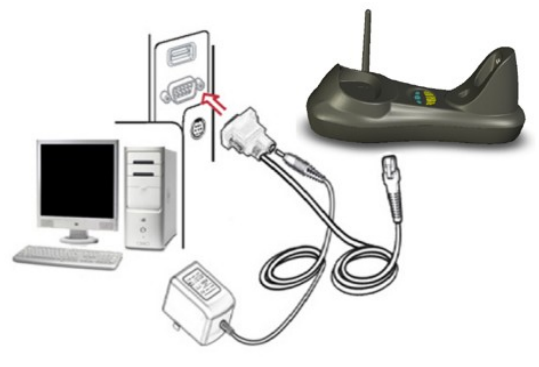

RS232 cable

Typically, cradle is able to identify the data port type automatically. In extreme cases cradle port may need setting manually if the host fails to identify it.

**II III IIIIIIIIIIIIIII** 

Note: Pairing before set interface type.

Automatic Identification (Default)

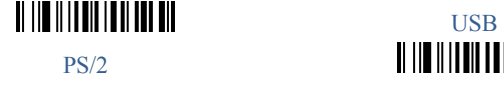

 $\begin{array}{c} \hline \end{array} \begin{array}{c} \hline \end{array} \begin{array}{c} \hline \end{array} \begin{array}{c} \hline \end{array} \begin{array}{c} \hline \end{array} \begin{array}{c} \hline \end{array} \begin{array}{c} \hline \end{array} \begin{array}{c} \hline \end{array} \begin{array}{c} \hline \end{array} \begin{array}{c} \hline \end{array} \begin{array}{c} \hline \end{array} \begin{array}{c} \hline \end{array} \begin{array}{c} \hline \end{array} \begin{array}{c} \hline \end{array} \begin{array}{c} \hline$ 

<u> AI III AI III AI AI AI AI AI </u>

Step 2. Put the scanner onto the cradle like below picture.

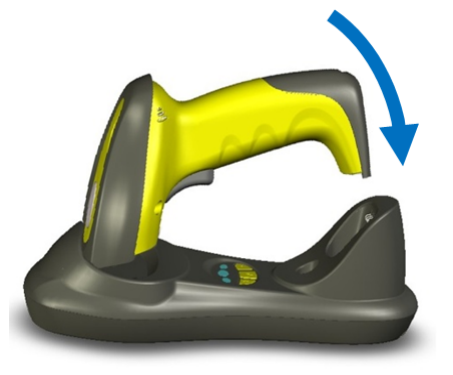

#### Place the Scanner

Step3. **Press cradle middle button**①(**P**)**for about 4 seconds, until** 

**the Scanner issued a "beep beep" sound.** 

**Note: A cradle is able to work with as more as 100 scanners at the** When more than one cradle work in the same channel, it will reduce the **same time. After a Scanner pairing with Cradle, the cradle can** bar code data transmission speed, but no any other problems. **receive the data from the scanner.** 

#### **Usage of Scanner**

#### **Power Up/Power Down**

Scanner wi ll be power up whe n the trigg er is cl icked. W hen the

 **Indicator & Button** 

scanner is not operated for 30 s, it will enter power down mode**Scanner Indicator** 

#### automatically **Charging**

Position the scanner onto the cradle.

Note: The scanner power i ndicator beco mes green and keeps

flashing when the scanner is low power.

**Built-in Data Memory** 

When the scan ner is out of communication area of the cradle, the scanner will save th e bar code da ta i n bui lt-in da ta me mory. The scanner will send the data to the cradle automatically when the scanner gets back to the communication area.

The scanner data indicator will become red. After finish sending data, the indicator will to be green.

#### More Than One Cradle Work In The Same Space

When there are more than one cradles working in the same space, it is better to set every cradle work in different channel. Channel is set as follows:

1. Open a notepad or other text editor.

- 2. Press the cradle Channel increase or decrease button.
- 3. Pairing the scanner and cradle.

#### Note: After changing the channel of a cradle pairing is need.

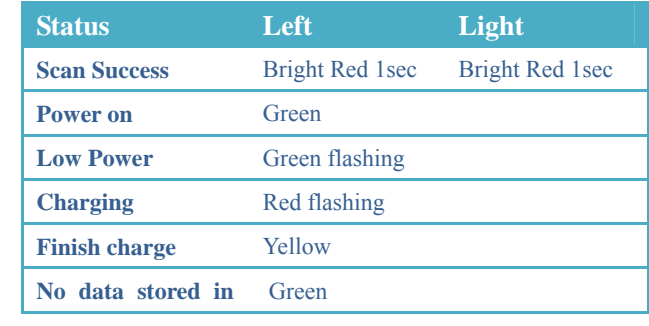

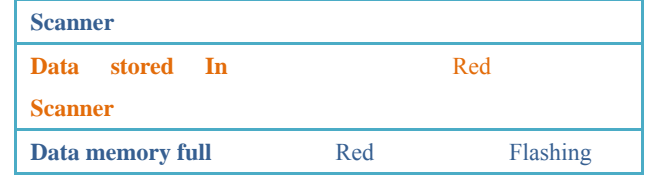

#### **Cradle Indicator**

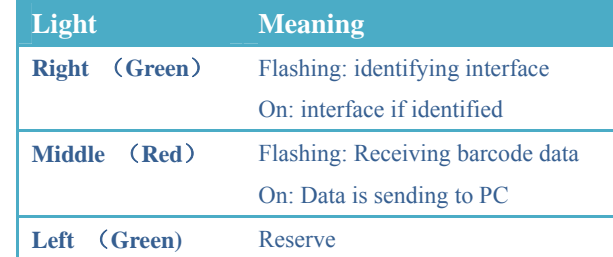

#### **Cradle Button**

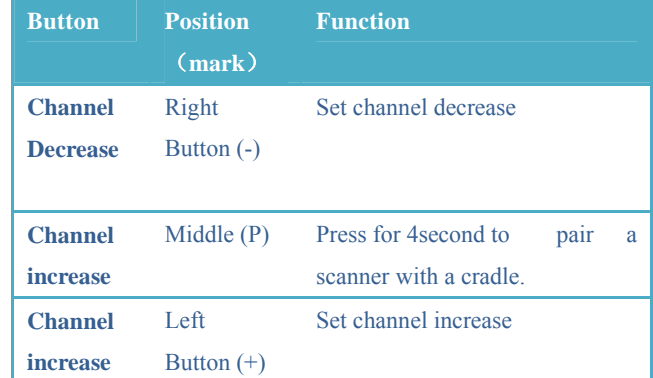

### **Common Settings**

**Set Defaults** 

**Set Defaults** 

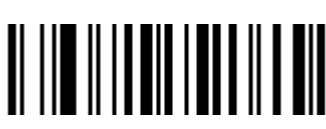

### **Information inquire**  Fire Ware Version Scanner Serial No Check Cradle Serial No **Battery inquire**

Channel &scanner ID 

**Suffix Quick Setup**  CR (default) **LF LF** CR+LF <u> A III A A III AN AN AN AN </u>

#### **RF Transfer Mode**

**No-store Mode:** The scanner transmits every scanned barcode to cradle. If transmitted unsuccessfully (e.g. beyond communication distance or cradle does not connect PC), the barcode data will be ignored and the issued a "beep beep beep" sound. **Auto-store Mode**: The scanner starts storing barcode data when it loses its connection to a cradle (e.g. a user holding the scanner walks out of range).Data transmission is triggered by reestablishing the connection with cradle.(like when a user holding the scanner walks back into range)

**Manual Transmission mode:** Data transmission is triggered b y scanning"Start transfer Bar code data" Auto-Store Mode (Default)

Manual Transmission Mode <u> Al III Al III Al III Al III</u>

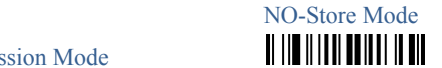

None

**II III IIII IIIIIIIIIII** 

**TI III IIIIIIIIIIIIIIIIIII** 

II III IIII IIIIIIIIIIIII

Start transfer Bar Code Data (for Manual Transmission Mode)

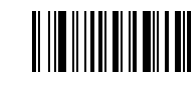

Clear the Barcode Data in Scanner

## **THE REAL PROPERTY OF A**

#### **Insert The Scanner ID before Barcode**

Insert the scanner ID before barcode in order to identify the barcode is s can b y which s canner when th ere are m ore th an one <sup>s</sup> canner communicate with the same cradle.

Insert ID before Barcode

Do not insert ID bef ore B arcode

## II III IIIII IIIIIIIII III

Code name transmissionTransmit Do Not Transmit

(Default)

(default)

Volume of beeper

High (Default) Low

Prefix

Transmit Prefix

<u> AN INICI II II II II II II III II III II III II III II III II III II III II III II III II III II III II III I</u>

**Middle TI III IIII IIII IIIIIIII IIII Mute** Mute **THE REAL PROPERTY OF ALL** 

Do not Transmit Prefix (Default)

<u> Al III al IIII al IIII al III</u>

Scan Prefix(0~16 Chars, 2Digits/Char; 00~FF; 00\*)

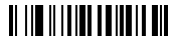

#### Suffix

Suffix (Default)

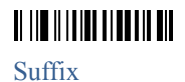

Do Not Transmit

# 

Scan Suffix (0~22 chars, 2 Digits/Char; 00~FF; 0D\*)

Parameter bar code

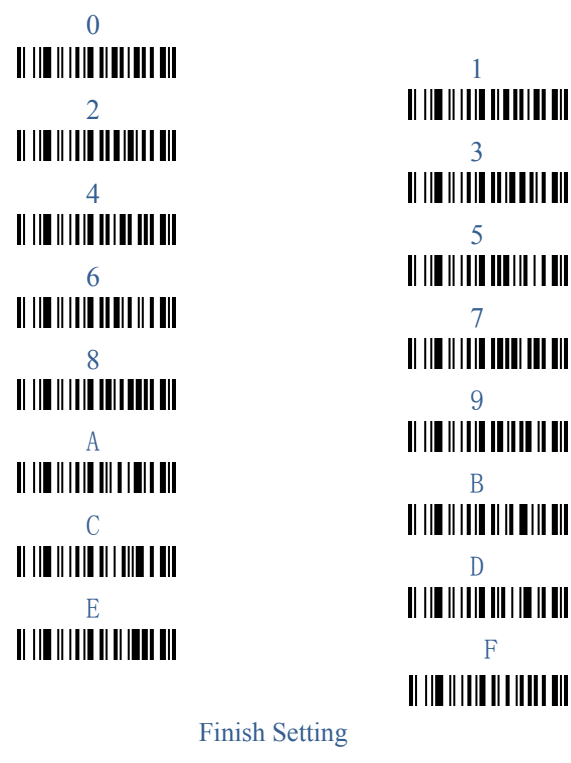

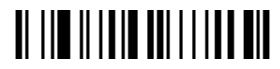

#### **FCC Statement**

Changes or modifications not expressly approved by the party responsible for compliance could void the user's authority to operate the equipment.

This equipment has been tested and found to comply with the limits for a Class B digital device, pursuant to Part 15 of the FCC Rules. These limits are designed to provide reasonable protection against harmful interference in a residential installation. This equipment generates uses and can radiate radio frequency energy and, if not installed and used in accordance with the instructions, may cause harmful interference to radio communications. However, there is no guarantee that interference will not occur in a particular installation. If this equipment does cause harmful interference to radio or television reception, which can be determined by turning the equipment off and on, the user is encouraged to try to correct the interference by one or more of the following measures:

-- Reorient or relocate the receiving antenna.

-- Increase the separation between the equipment and receiver.

-- Connect the equipment into an outlet on a circuit different from that to which the receiver is connected.

-- Consult the dealer or an experienced radio/TV technician for help

This device complies with part 15 of the FCC rules. Operation is subject to the following two conditions (1)this device may not cause harmful interference, and (2) this device must accept any interference received, including interference that may cause undesired operation